# **Inhaltsverzeichnis**

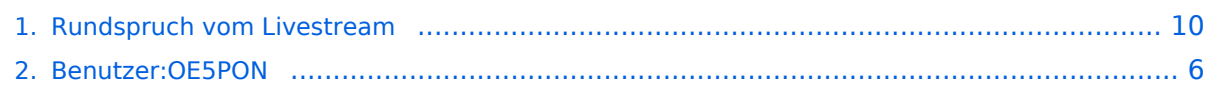

# **Rundspruch vom Livestream**

[Versionsgeschichte interaktiv durchsuchen](https://wiki.oevsv.at) [VisuellWikitext](https://wiki.oevsv.at)

### **[Version vom 6. April 2020, 19:29 Uhr](#page-9-0) ([Qu](#page-9-0) [elltext anzeigen\)](#page-9-0)**

[OE5PON](#page-5-0) [\(Diskussion](https://wiki.oevsv.at/w/index.php?title=Benutzer_Diskussion:OE5PON&action=view) | [Beiträge\)](https://wiki.oevsv.at/wiki/Spezial:Beitr%C3%A4ge/OE5PON) (Die Seite wurde neu angelegt: "Mit SVXLINK Software kann ein Rundspruchlivestream direkt vom Relais übernommen und ausgesendet werden. Konfigurationsanleitung: ")

### **[Version vom 6. April 2020, 19:31 Uhr](#page-9-0) ([Qu](#page-9-0) [elltext anzeigen](#page-9-0))**

[OE5PON](#page-5-0) ([Diskussion](https://wiki.oevsv.at/w/index.php?title=Benutzer_Diskussion:OE5PON&action=view) | [Beiträge](https://wiki.oevsv.at/wiki/Spezial:Beitr%C3%A4ge/OE5PON)) [Zum nächsten Versionsunterschied →](#page-9-0)

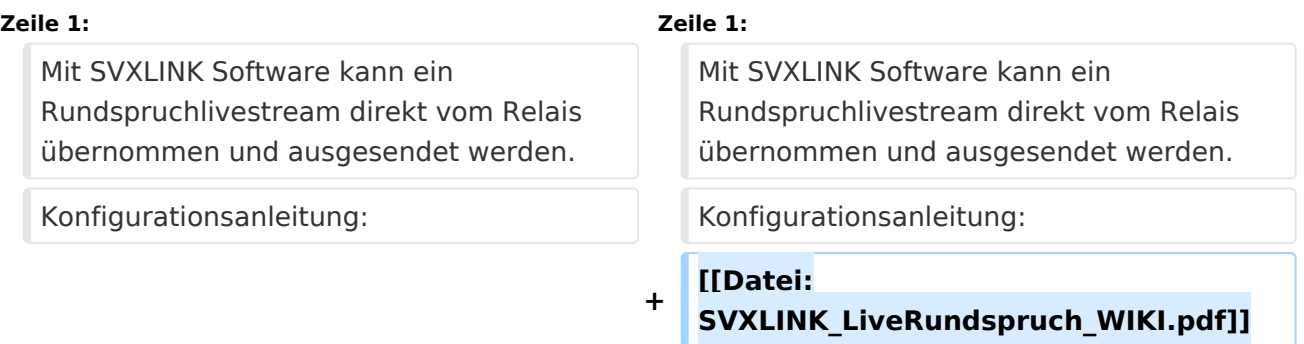

# Version vom 6. April 2020, 19:31 Uhr

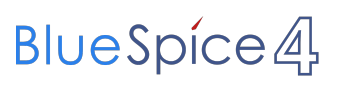

Mit SVXLINK Software kann ein Rundspruchlivestream direkt vom Relais übernommen und ausgesendet werden. Konfigurationsanleitung:

#### Rundspruchübernahme vom Livestream nach SVXLINK

Samstag, 01. Februar 2020 22:35

#### Author: OE5PON Andreas Pointner

#### Als Livestreamquelle ist in folgender Anleitung der OE und OE1 Rundspruch aus dem Internet angegeben, alternativ kann die Quelle ein ICECAST Relay im HAMNET sein!

#### \*\*\*\*\*\*\*\*\*\*\*\*\*\*\*\*\*\*\*\*\*\*\*\*\*\*\*\*\*\*\*\*\*\*\*\*\*\*\*\*\*\*\*\*\*\*\*\*\*\*\*\*\*\*\*\*\*\*\*\*\*\*\*\*\*\*\*\*\*\*\*\*\*\*\*\*\*\*\*\*\*\*\*\*\*\*\*\*\*\*\*\*\*\*\*\*\*\*\*\*\*\*

- 1. <u>snd-aloop in/etc/modules eintragen</u><br>Hier wird ein Loopback Device erzeugt, um das Audio vom Livestream (mpg123 MP3 Player) zum SVXLINK durchzureichen!<br># /etc/modules: kernel modules to load at boot time.<br>#
	- # This file contains the names of kernel modules that should be loaded # at boot time, one per line. Lines beginning with "#" are ignored.
	-

i2c-dev snd-aloop

- 2. Raspi rebooten
- sudo reboot 3. Installiere MPEG Player:

sudo apt-get update sudo apt-get install mpg123

4. <u>Testaufruf MPEG Player:</u><br>mpg123 -o alsa -a plughw:CARD=Loopback,DEV=0 -@ <u>http://live.datamatix.at:8040/listen.pls</u><br>mpg123 -o alsa -a plughw:CARD=Loopback,DEV=0 -@ <u>http://www.oe1-oevsv.at:8000/oe1-bulletin</u>

oder alternativ ICECAST Relay Server im HAMNET verwenden (nur mit HAMNET Zugang) http://web.oe5xol.ampr.org:8002/hamnet-oe1-bulletin http://web.oe5xol.ampr.org:8042/hamnet-oe-bulletin http://icecast.oe1xqu.ampr.org:8042/hamnet-oe-bulletin http://icecast.oe1xqu.ampr.org:8002/hamnet-oe1-bullet

wrsp.oe1xds.ampr.org:8000/oe1-bulletin

+++++++++++++++++++++++++++++++++++++++++++++++++++++++++++++++++++++++++++++++++++++

### Background Info:

Bei einem Loopback wird Device 0 mit Device 1 verbunden. Syntax: plughw:0,0 => Karte 0 Device 0 (siehe aplay -L bzw -l) andere Schreibweise module:Kanal:CARD=<CARDNAME oder Nummer>,<DEVICE Nummer oder DEV=Nummer> alsa:plughw:CARD=Loopback,DEV=1

+++++++++++++++++++++++++++++++++++++++++++++++++++++++++++++++++++++++++++++++++++++

#### 5. Konfigurationsanleitung SVXLINK (Installation SVXLINK nicht teil der Anleitung):

Für SVXLINK muss ein zusätzlicher RX bzw. lokale Sprechstelle (LocalMic) definiert werden. Das LocalMic wird mit einer VOX gesteuert, welche mit einem Voter ausgewählt wird, und zum Sender durchgeschaltet wird.

sudo nano /etc/svxlink/svxlink.conf mit Einträgen erweitern

[GLOBAL] #MODULE\_PATH=/usr/lib/arm-linux-gnueabihf/svxlink LOGICS=RepeaterLogic

[RepeaterLogic] TYPE=Repeater<br>RX=**Voter**<br>TX=Tx1<br>MODULES=ModuleHelp,ModuleEchoLink CALLSICN-OESXOL<br>CALLSICN-OESXOL<br>SHORT IDENT INTERVAL=60<br>EXEC CMD ON SQL CLOSE-500<br>EVENT HANDLER=/usr/share/svxlink/events.tcl<br>DEFAULT LANG=en US<br>REPORT CTCSS=123<br>REPORT CTCSS=123<br>MACROS=Macros<br>FX\_GAIN\_NORMAL=6<br>FX\_GAIN\_NORM IDLE\_TIMEOUT=10 OPEN\_ON\_CTCSS=123:300 OPEN\_ON\_SQL=5000 OPEN\_SQL\_FLANK=OPEN ACTIVATE MODULE ON LONG CMD=4:EchoLink

[LocalMic] TYPE=Local AUDIO\_DEV=alsa:plughw:CARD=Loopback,DEV=1 AUDIO\_CHANNEL=0 SQL\_DET=VOX<br>SQL\_START\_DELAY=0<br>SQL\_DELAY=0<br>SQL\_HANGTIME=5000 SQL\_TIMEOUT=4200 VOX\_FILTER\_DEPTH=20 VOX\_THRESH=500

## <span id="page-5-0"></span>**Rundspruch vom Livestream: Unterschied zwischen den Versionen**

[Versionsgeschichte interaktiv durchsuchen](https://wiki.oevsv.at) [VisuellWikitext](https://wiki.oevsv.at)

### **[Version vom 6. April 2020, 19:29 Uhr](#page-9-0) ([Qu](#page-9-0) [elltext anzeigen\)](#page-9-0)**

### [OE5PON](#page-5-0) [\(Diskussion](https://wiki.oevsv.at/w/index.php?title=Benutzer_Diskussion:OE5PON&action=view) | [Beiträge\)](https://wiki.oevsv.at/wiki/Spezial:Beitr%C3%A4ge/OE5PON)

(Die Seite wurde neu angelegt: "Mit SVXLINK Software kann ein Rundspruchlivestream direkt vom Relais übernommen und ausgesendet werden. Konfigurationsanleitung: ")

### **[Version vom 6. April 2020, 19:31 Uhr](#page-9-0) ([Qu](#page-9-0) [elltext anzeigen](#page-9-0))**

[OE5PON](#page-5-0) ([Diskussion](https://wiki.oevsv.at/w/index.php?title=Benutzer_Diskussion:OE5PON&action=view) | [Beiträge](https://wiki.oevsv.at/wiki/Spezial:Beitr%C3%A4ge/OE5PON)) [Zum nächsten Versionsunterschied →](#page-9-0)

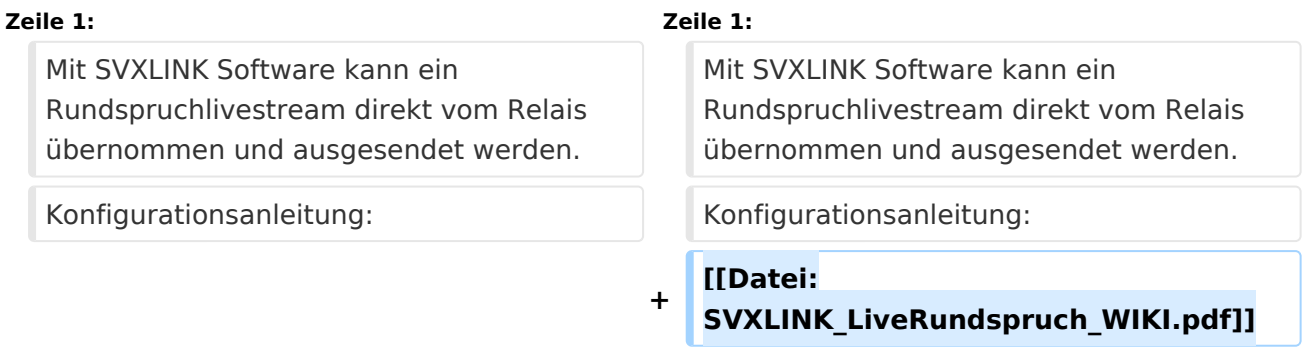

# Version vom 6. April 2020, 19:31 Uhr

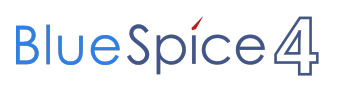

Mit SVXLINK Software kann ein Rundspruchlivestream direkt vom Relais übernommen und ausgesendet werden. Konfigurationsanleitung:

#### Rundspruchübernahme vom Livestream nach SVXLINK

Samstag, 01. Februar 2020 22:35

#### Author: OE5PON Andreas Pointner

Als Livestreamquelle ist in folgender Anleitung der OE und OE1 Rundspruch aus dem Internet angegeben, alternativ kann die Quelle ein ICECAST Relay im HAMNET sein!

#### \*\*\*\*\*\*\*\*\*\*\*\*\*\*\*\*\*\*\*\*\*\*\*\*\*\*\*\*\*\*\*\*\*\*\*\*\*\*\*\*\*\*\*\*\*\*\*\*\*\*\*\*\*\*\*\*\*\*\*\*\*\*\*\*\*\*\*\*\*\*\*\*\*\*\*\*\*\*\*\*\*\*\*\*\*\*\*\*\*\*\*\*\*\*\*\*\*\*\*\*\*\*

- 
- 1. <u>snd-aloop in/etc/modules eintragen</u><br>Hier wird ein Loopback Device erzeugt, um das Audio vom Livestream (mpg123 MP3 Player) zum SVXLINK durchzureichen!<br># /etc/modules: kernel modules to load at boot time.<br>#
	- # This file contains the names of kernel modules that should be loaded # at boot time, one per line. Lines beginning with "#" are ignored.

i2c-dev snd-aloop

2. Raspi rebooten sudo reboot

### 3. Installiere MPEG Player:

sudo apt-get update sudo apt-get install mpg123

4. <u>Testaufruf MPEG Player:</u><br>mpg123 -o alsa -a plughw:CARD=Loopback,DEV=0 -@ <u>http://live.datamatix.at:8040/listen.pls</u><br>mpg123 -o alsa -a plughw:CARD=Loopback,DEV=0 -@ <u>http://www.oe1-oevsv.at:8000/oe1-bulletin</u>

oder alternativ ICECAST Relay Server im HAMNET verwenden (nur mit HAMNET Zugang) http://web.oe5xol.ampr.org:8002/hamnet-oe1-bulletin http://web.oe5xol.ampr.org:8042/hamnet-oe-bulletin http://icecast.oe1xqu.ampr.org:8042/hamnet-oe-bulletin http://icecast.oe1xqu.ampr.org:8002/hamnet-oe1-bullet

wrsp.oe1xds.ampr.org:8000/oe1-bulletin

+++++++++++++++++++++++++++++++++++++++++++++++++++++++++++++++++++++++++++++++++++++

#### Background Info:

Bei einem Loopback wird Device 0 mit Device 1 verbunden. Syntax: plughw:0,0 => Karte 0 Device 0 (siehe aplay -L bzw -l) andere Schreibweise module:Kanal:CARD=<CARDNAME oder Nummer>,<DEVICE Nummer oder DEV=Nummer> alsa:plughw:CARD=Loopback,DEV=1

+++++++++++++++++++++++++++++++++++++++++++++++++++++++++++++++++++++++++++++++++++++

#### 5. Konfigurationsanleitung SVXLINK (Installation SVXLINK nicht teil der Anleitung):

Für SVXLINK muss ein zusätzlicher RX bzw. lokale Sprechstelle (LocalMic) definiert werden. Das LocalMic wird mit einer VOX gesteuert, welche mit einem Voter ausgewählt wird, und zum Sender durchgeschaltet wird.

sudo nano /etc/svxlink/svxlink.conf mit Einträgen erweitern

[GLOBAL] #MODULE\_PATH=/usr/lib/arm-linux-gnueabihf/svxlink LOGICS=RepeaterLogic

[RepeaterLogic] TYPE=Repeater<br>RX=**Voter**<br>TX=Tx1<br>MODULES=ModuleHelp,ModuleEchoLink CALLSICN-OESXOL<br>CALLSICN-OESXOL<br>SHORT IDENT INTERVAL=60<br>EXEC CMD ON SQL CLOSE-500<br>EVENT HANDLER=/usr/share/svxlink/events.tcl<br>DEFAULT LANG=en US<br>REPORT CTCSS=123<br>REPORT CTCSS=123<br>MACROS=Macros<br>FX\_GAIN\_NORMAL=6<br>FX\_GAIN\_NORM IDLE\_TIMEOUT=10 OPEN\_ON\_CTCSS=123:300 OPEN\_ON\_SQL=5000 OPEN\_SQL\_FLANK=OPEN ACTIVATE MODULE ON LONG CMD=4:EchoLink

[LocalMic] TYPE=Local AUDIO\_DEV=alsa:plughw:CARD=Loopback,DEV=1 AUDIO\_CHANNEL=0 SQL\_DET=VOX<br>SQL\_START\_DELAY=0<br>SQL\_DELAY=0<br>SQL\_HANGTIME=5000 SQL\_TIMEOUT=4200 VOX\_FILTER\_DEPTH=20 VOX\_THRESH=500

## <span id="page-9-0"></span>**Rundspruch vom Livestream: Unterschied zwischen den Versionen**

[Versionsgeschichte interaktiv durchsuchen](https://wiki.oevsv.at) [VisuellWikitext](https://wiki.oevsv.at)

### **[Version vom 6. April 2020, 19:29 Uhr](#page-9-0) ([Qu](#page-9-0) [elltext anzeigen\)](#page-9-0)**

### [OE5PON](#page-5-0) [\(Diskussion](https://wiki.oevsv.at/w/index.php?title=Benutzer_Diskussion:OE5PON&action=view) | [Beiträge\)](https://wiki.oevsv.at/wiki/Spezial:Beitr%C3%A4ge/OE5PON)

(Die Seite wurde neu angelegt: "Mit SVXLINK Software kann ein Rundspruchlivestream direkt vom Relais übernommen und ausgesendet werden. Konfigurationsanleitung: ")

### **[Version vom 6. April 2020, 19:31 Uhr](#page-9-0) ([Qu](#page-9-0) [elltext anzeigen](#page-9-0))**

[OE5PON](#page-5-0) ([Diskussion](https://wiki.oevsv.at/w/index.php?title=Benutzer_Diskussion:OE5PON&action=view) | [Beiträge](https://wiki.oevsv.at/wiki/Spezial:Beitr%C3%A4ge/OE5PON)) [Zum nächsten Versionsunterschied →](#page-9-0)

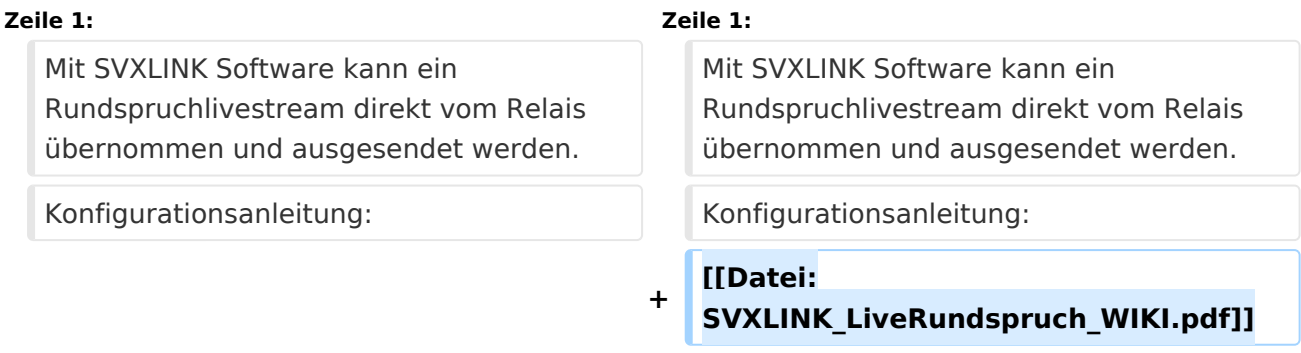

# Version vom 6. April 2020, 19:31 Uhr

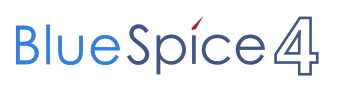

Mit SVXLINK Software kann ein Rundspruchlivestream direkt vom Relais übernommen und ausgesendet werden. Konfigurationsanleitung:

#### Rundspruchübernahme vom Livestream nach SVXLINK

Samstag, 01. Februar 2020 22:35

#### Author: OE5PON Andreas Pointner

#### Als Livestreamquelle ist in folgender Anleitung der OE und OE1 Rundspruch aus dem Internet angegeben, alternativ kann die Quelle ein ICECAST Relay im HAMNET sein!

#### \*\*\*\*\*\*\*\*\*\*\*\*\*\*\*\*\*\*\*\*\*\*\*\*\*\*\*\*\*\*\*\*\*\*\*\*\*\*\*\*\*\*\*\*\*\*\*\*\*\*\*\*\*\*\*\*\*\*\*\*\*\*\*\*\*\*\*\*\*\*\*\*\*\*\*\*\*\*\*\*\*\*\*\*\*\*\*\*\*\*\*\*\*\*\*\*\*\*\*\*\*\*

- 
- 1. <u>snd-aloop in/etc/modules eintragen</u><br>Hier wird ein Loopback Device erzeugt, um das Audio vom Livestream (mpg123 MP3 Player) zum SVXLINK durchzureichen!<br># /etc/modules: kernel modules to load at boot time.<br>#
	- # This file contains the names of kernel modules that should be loaded # at boot time, one per line. Lines beginning with "#" are ignored.
	-

i2c-dev snd-aloop

2. Raspi rebooten

### sudo reboot 3. Installiere MPEG Player:

sudo apt-get update sudo apt-get install mpg123

4. <u>Testaufruf MPEG Player:</u><br>mpg123 -o alsa -a plughw:CARD=Loopback,DEV=0 -@ <u>http://live.datamatix.at:8040/listen.pls</u><br>mpg123 -o alsa -a plughw:CARD=Loopback,DEV=0 -@ <u>http://www.oe1-oevsv.at:8000/oe1-bulletin</u>

oder alternativ ICECAST Relay Server im HAMNET verwenden (nur mit HAMNET Zugang) http://web.oe5xol.ampr.org:8002/hamnet-oe1-bulletin http://web.oe5xol.ampr.org:8042/hamnet-oe-bulletin http://icecast.oe1xqu.ampr.org:8042/hamnet-oe-bulletin http://icecast.oe1xqu.ampr.org:8002/hamnet-oe1-bullet

wrsp.oe1xds.ampr.org:8000/oe1-bulletin

+++++++++++++++++++++++++++++++++++++++++++++++++++++++++++++++++++++++++++++++++++++

### Background Info:

Bei einem Loopback wird Device 0 mit Device 1 verbunden. Syntax: plughw:0,0 => Karte 0 Device 0 (siehe aplay -L bzw -l) andere Schreibweise module:Kanal:CARD=<CARDNAME oder Nummer>,<DEVICE Nummer oder DEV=Nummer> alsa:plughw:CARD=Loopback,DEV=1

+++++++++++++++++++++++++++++++++++++++++++++++++++++++++++++++++++++++++++++++++++++

#### 5. Konfigurationsanleitung SVXLINK (Installation SVXLINK nicht teil der Anleitung):

Für SVXLINK muss ein zusätzlicher RX bzw. lokale Sprechstelle (LocalMic) definiert werden. Das LocalMic wird mit einer VOX gesteuert, welche mit einem Voter ausgewählt wird, und zum Sender durchgeschaltet wird.

sudo nano /etc/svxlink/svxlink.conf mit Einträgen erweitern

[GLOBAL] #MODULE\_PATH=/usr/lib/arm-linux-gnueabihf/svxlink LOGICS=RepeaterLogic

- [RepeaterLogic] TYPE=Repeater<br>RX=**Voter**<br>TX=Tx1<br>MODULES=ModuleHelp,ModuleEchoLink CALLSICN-OESXOL<br>CALLSICN-OESXOL<br>SHORT IDENT INTERVAL=60<br>EXEC CMD ON SQL CLOSE-500<br>EVENT HANDLER=/usr/share/svxlink/events.tcl<br>DEFAULT LANG=en US<br>REPORT CTCSS=123<br>REPORT CTCSS=123<br>MACROS=Macros<br>FX\_GAIN\_NORMAL=6<br>FX\_GAIN\_NORM IDLE\_TIMEOUT=10 OPEN\_ON\_CTCSS=123:300 OPEN\_ON\_SQL=5000 OPEN\_SQL\_FLANK=OPEN ACTIVATE MODULE ON LONG CMD=4:EchoLink
- [LocalMic] TYPE=Local AUDIO\_DEV=alsa:plughw:CARD=Loopback,DEV=1 AUDIO\_CHANNEL=0 SQL\_DET=VOX<br>SQL\_START\_DELAY=0<br>SQL\_DELAY=0<br>SQL\_HANGTIME=5000 SQL\_TIMEOUT=4200 VOX\_FILTER\_DEPTH=20 VOX\_THRESH=500